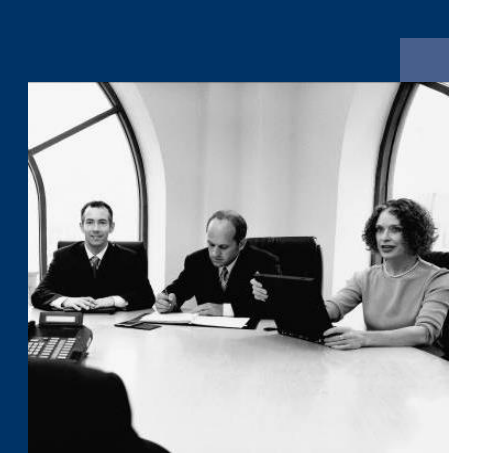

# ■ Workflow

# **Checkliste** Installation

Deutsch

**Februar 2020**

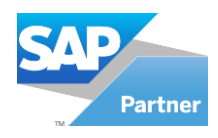

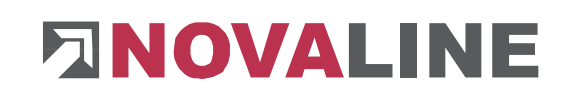

## **Installation**

### **Workflow Verwaltung Arbeitsplatz**

- 1. Installation eines SQL-Servers, wenn dieser noch nicht auf ihrem System vorhanden ist.
- 2. Installation des Programms Novaline Workflow Verwaltung von der Programm DVD
- 3.Start des Programms
- 4.Workflow; nl\_workflow anlegen (Datenverknüpfungseigenschaften)
	- a. Der Name wird vorgeschlagen, SA Anmeldung speichern
- 5. Lizenzierung durchführen / Lizenz anfordern
- 6.Verbindung zu Novaline Archivierung erstellen
- 7.Verbindung zu SAP B1 in den Datenquellendefinitionen herstellen.
- 8.Anlegen der Benutzer
- 9.Programmstart automatisch einrichten

#### **Workflow Client Arbeitsplatz**

- 10. Installation des Programms Novaline Workflow Client von der Programm DVD
- 11. Start des Programms
- 12. Workflow; nl\_workflow anlegen (Datenverknüpfungseigenschaften)
	- a. Der Name wird vorgeschlagen, SA Anmeldung speichern
- 13. Programm starten
- 14. Unter Optionen die "automatische Anmeldung" einrichten